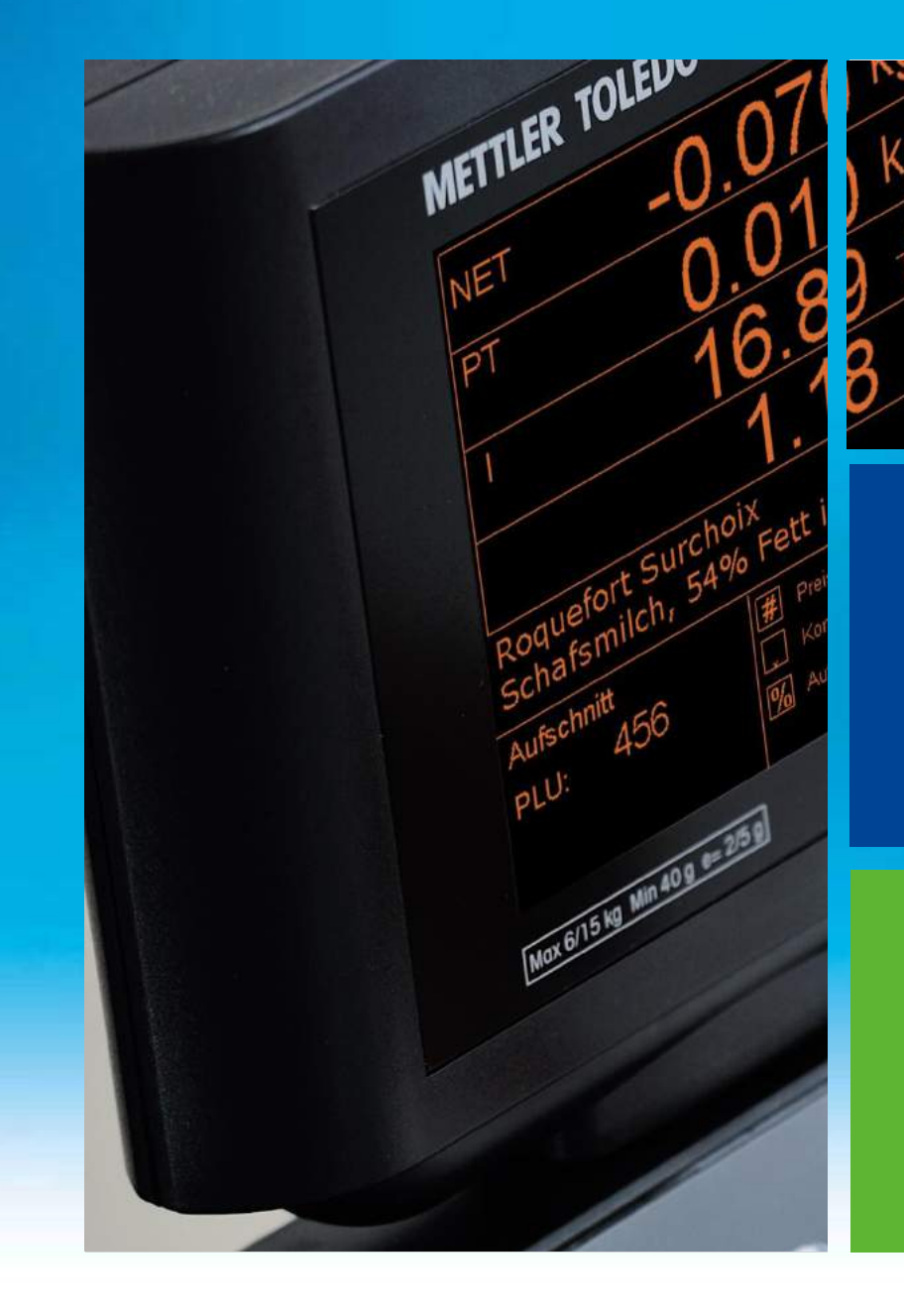

Directives pour la Fiscalisation bC pour la **France** 

Fonctionnalité globale Confort d'utilisation Procédures de sécurité

**Nouvelle fonctionnalité du Mode caisse bC**  Fiscalisation Française

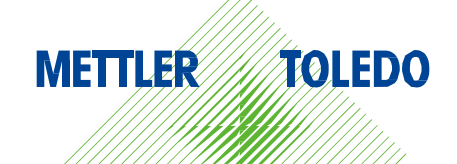

# **1. Nouvelle fonctionnalité des caisses bC**

### **1.1 Contexte**

La loi de finances pour 2016 a instauré l'obligation à partir du 1er janvier 2018 pour les commerçants et autres professionnels assujettis à la TVA qui enregistrent les paiements de leurs clients au moyen d'un logiciel de comptabilité ou d'un système de caisse sécurisé (accessible en ligne ou non) d'utiliser un matériel conforme qui répond à certaines obligations. Cette obligation concerne également les assujettis dont tout ou partie des transactions réalisées sont exonérées de TVA ou qui relèvent du régime de la franchise en base de TVA. Cette nouvelle disposition a pour but d'améliorer la lutte contre la fraude à la TVA (en rendant impossible la dissimulation de recettes)

Pour obtenir des renseignements à jour sur Mettler Toledo et la fiscalité, veuillez consulter le site Web suivant : www.mt.com/retail-fiscal

#### **1.2 En détail, quelles sont les exigences ?**

Le logiciel de comptabilité ou système de caisse doit permettre un contrôle par l'administration fiscale des données stockées.

Ces données doivent être inaltérables, sécurisées, conservées et archivées. Le logiciel de comptabilité ou système de caisse doit permettre :

- Le détail daté (année, mois, jour, heure, minute) des opérations.
- Et les corrections apportées. Il doit prévoir des procédures de clôture périodique des enregistrements (journalière, mensuelle, annuelle)
- La conservation des données de paiement pour un minimum de 6 ans
- L'archivage des données enregistrées selon une périodicité choisie, au maximum annuelle ou par exercice
- Les archives doivent pouvoir être lues aisément par l'administration en cas de contrôle, y compris lorsque l'entreprise a changé de logiciel ou de système.
- Une traçabilité de la remontée des données de règlement lorsque la conservation des données enregistrées est effectuée par un système centralisateur (dans le cas de plusieurs points de vente avec un système de caisse centralisé).

### **1.3 Disponibilité du logiciel d'application bC**

Cette fonctionnalité sera disponible à partir de la version logicielle 240 et de la version Fiscale 1.00 dans l'application Caisse. Les applications sont:

- LC03b1-7xxx
- LC03a1-7xxx
- LC06b1-7xxx
- xxx est la version.

À partir du numéro de série 3309786, les balances bC pourront utiliser la nouvelle version du logiciel. Pour vérifier le type de logiciel embarqué dans la balance il faut faire les touches CODE et \*

#### Fonctions codees

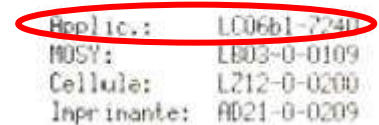

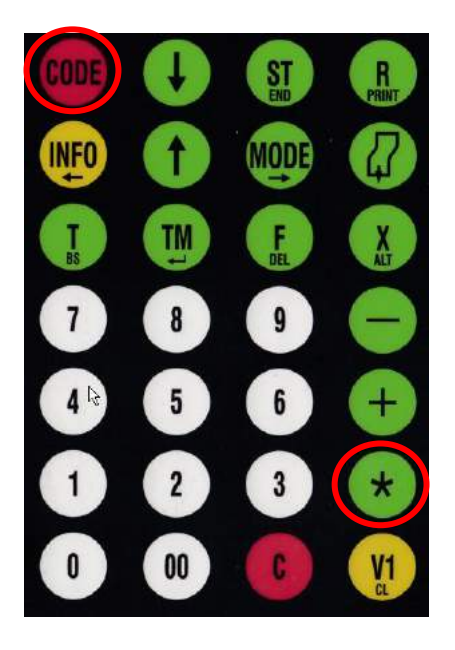

Vous recevrez une impression. Au bas de cette impression, vous trouverez la version d'application et la version fiscale.

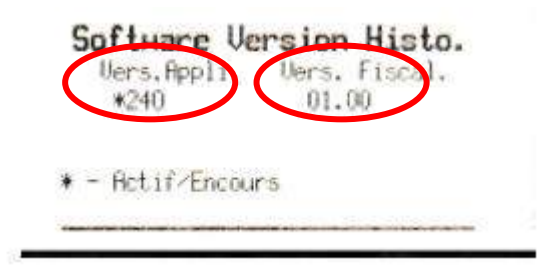

#### **1.4 Comment ceci est-il réalisé dans le logiciel d'application?**

La balance bC nécessite un composant matériel supplémentaire, un module de sécurité cryptographique qui doit être connecté à la balance de manière permanente lorsque des transactions de paiement sont effectuées. Ce module peut être acheté chez Mettler Toledo SAS.

Le numéro de commande est : 30469923 "Fiscal Kit France".

Le module de sécurité cryptographique assure que toutes les données de fiscalisation sont stockées et archivées et qu'elles restent inaltérables et sécurisées. Une fois que les données sont écrites sur la Carte Mémoire Sécurisée, elles ne peuvent être ni altérées ni effacées. Cela garantit de manière fiable un niveau de sécurité extrêmement élevé.

La Carte Mémoire Sécurisée est la base de données principale de toutes vos données de fiscalisation. Elle doit être maniée avec précaution et ne doit pas être endommagée.

#### **1.5 Comment l'utiliser**

Tant que la Carte Mémoire Sécurisée n'est pas connectée ou appairée avec la balance, aucune opération de paiement n'est possible. Lorsqu'une nouvelle Carte Mémoire Sécurisée est installée, il est obligatoire de l'appairer avec la balance. Une fois la nouvelle carte appairée, il devient impossible de l'utiliser avec une autre balance. En revanche, il est toujours possible d'utiliser une nouvelle carte avec cette même balance. Il est impératif de conserver la Carte Mémoire Sécurisée pendant 6 ans après la date de sa dernière utilisation.

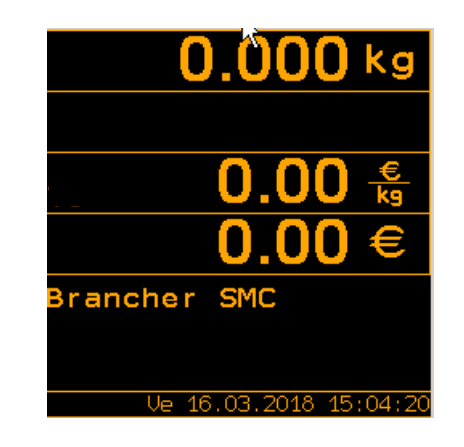

### **1.6 Appairer la Carte Mémoire Sécurisée avec la balance**

L'appairage de la Carte Mémoire Sécurisée est nécessaire afin d'activer toutes les opérations de paiement.

- 1. Avant de commencer, écrire le numéro de la balance sur l'étiquette de la Carte Mémoire Sécurisée.
- 2. Puis insérer la Carte Mémoire Sécurisée dans la prise USB de la balance.
- 3. Afficher le menu de la balance

Touche [Code] Touche [3] Touche [9] Touche [Étoile]

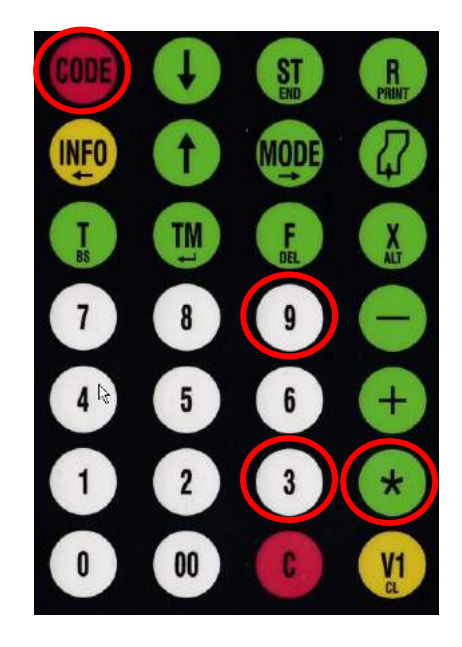

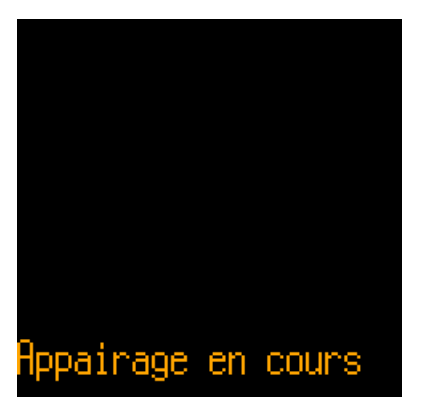

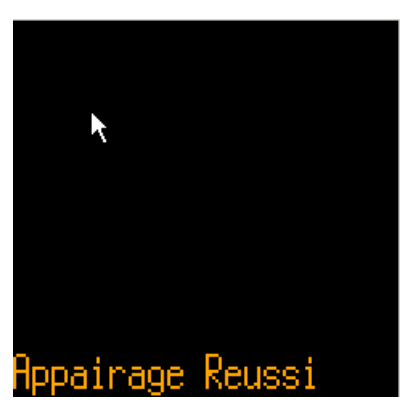

Touche [Code]

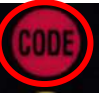

Pour retirer la Carte Mémoire Sécurisée en toute sécurité, suivre la procédure suivante.

Taper

Touche [Code] Huit fois la touche [3] Confirmez à l'aide de la touche [Étoile]

La balance émet un bip et indique qu'il est possible de retirer la Carte Mémoire Sécurisée.

Retirer la Carte Mémoire Sécurisée et la brancher au PC sur lequel Fiscal Safe est installé.

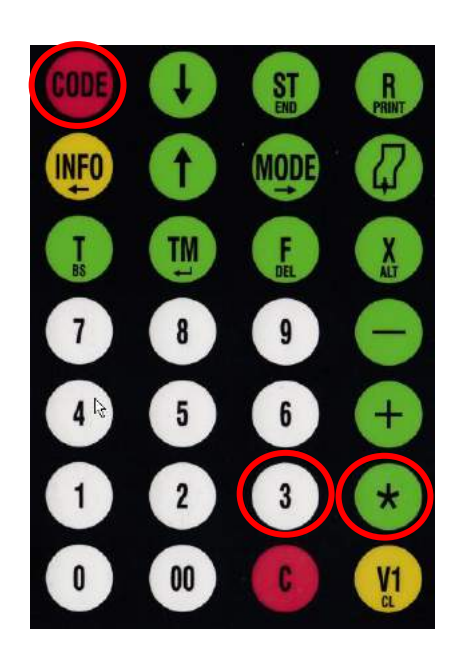

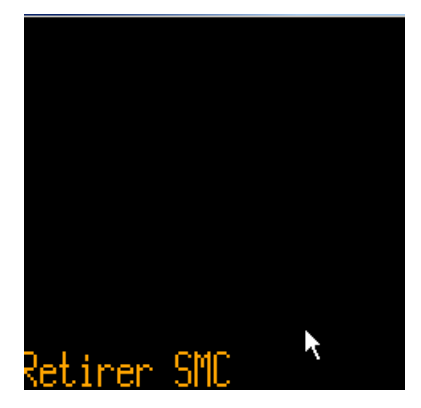

### **1.7 Réaliser une clôture**

Le logiciel d'application bC réalise automatiquement et par défaut une clôture journalière à chaque changement de date. Cela garantit que les clôtures sont réalisées régulièrement et ne sont pas oubliées. De plus, il est obligatoire de réaliser une clôture annuelle au moins une fois par an.

Il est également possible de réaliser manuellement, et à tout moment, des clôtures journalières, mensuelles et annuelles.

> Entrer cette séquence dans la boîte de dialogue pour réaliser une clôture

Touche [Code] Touche [7] Touche [Étoile] Touche [0] Touche [7]

L'application de la balance affiche cet écran. Confirmer avec la touche [Étoile]

Sélectionner le type de clôture :

- 0 : journalière
- 1 : mensuelle
- 2 : annuelle

Et confirmer avec la touche [Étoile]

L'application de la balance démarre la clôture

- Stocke les données de fiscalisation dans la Carte Mémoire Sécurisée
- Et imprime le rapport de clôture

Quitter la boîte de dialogue à l'aide de la touche [Code]

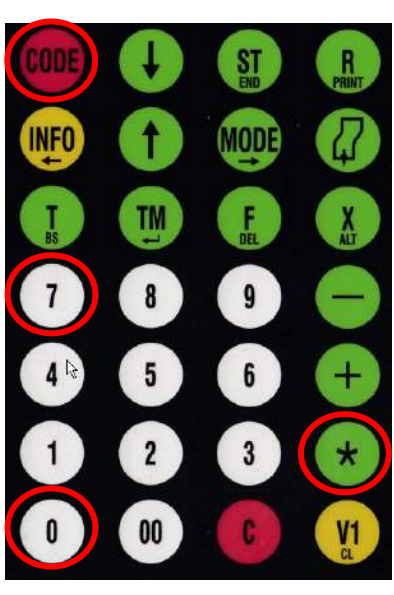

loture

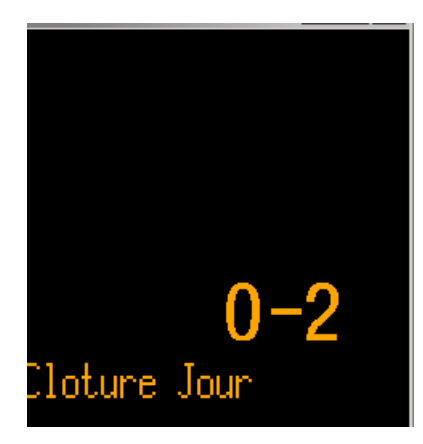

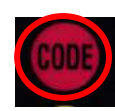

Pour retirer la Carte Mémoire Sécurisée en toute sécurité, suivre la procédure suivante. Il est nécessaire de s'assurer que toutes les données de fiscalisation ont été écrites de manière sécurisée dans la Carte Mémoire Sécurisée.

Taper

Touche [Code] Huit fois la touche [3] Confirmez à l'aide de la touche [Étoile]

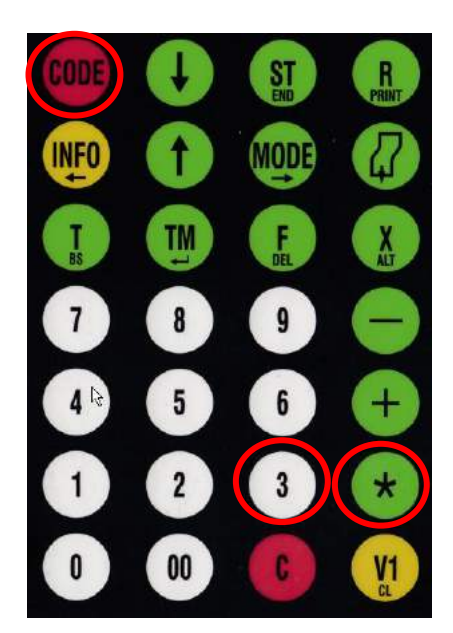

La balance émet un bip et indique qu'il est possible de retirer la Carte Mémoire Sécurisée.

Retirer la Carte Mémoire Sécurisée et la brancher au PC sur lequel Fiscal Safe est installé.

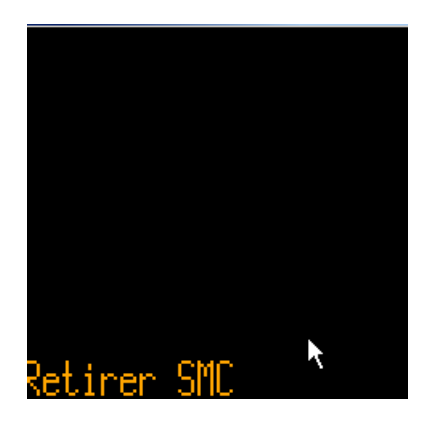

#### **1.8 Important**

Tant que la Carte Mémoire Sécurisée est déconnectée de la balance (lors de la création d'un fichier d'exportation à partir de l'ordinateur par exemple), aucune opération de paiement ne peut être effectuée. Si une tentative d'opération est quand même effectuée, le message d'erreur suivant s'affichera :

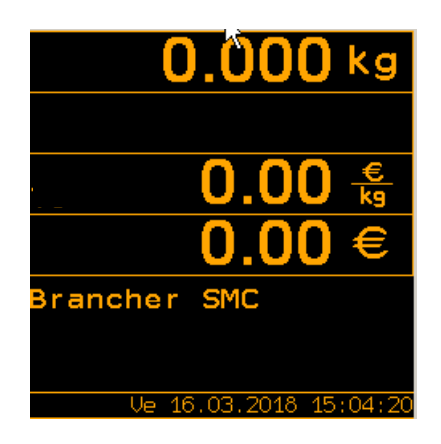

#### **1.9 Impression**

Au bas de chaque reçu ayant une portée fiscale, une nouvelle ligne indique que le ticket a correctement été fiscalisé. Elle indique le numéro de série de la balance.

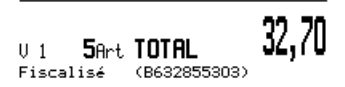

# **2. Que doit prendre en considération l'utilisateur de la balance ?**

L'utilisateur est responsable du respect des standards de réglementation.

Il doit stocker toutes les Cartes Mémoire Sécurisées pendant au moins six ans après leur dernière utilisation. Même si la Carte Mémoire Sécurisée est de haute qualité industrielle et est dans la capacité de conserver les données pendant bien plus longtemps, il est important que les données soient sauvegardées régulièrement. Il n'est pas recommandé d'utiliser la Carte Mémoire Sécurisée pendant plus de deux ans et ce même si la capacité maximale de stockage des données n'est pas atteinte.

Nous recommandons de suivre la procédure suivante pour chaque balance lors de l'utilisation des Cartes Mémoire Sécurisées :

- Sauvegarder toutes les données contenues dans la carte mémoire au moins une fois par mois.
- Il est une exigence légal de faire une clôture par année chaque année.
- Créer régulièrement des fichiers d'exportation à l'aide de Fiscal Safe de METTLER TOLEDO et les conserver ainsi que tous les fichiers de la Carte Mémoire Sécurisée.
- Changer la Carte Mémoire Sécurisée tous les deux ans au moins. Cela garantit un niveau de conservation des données plus élevé.

#### Important :

- Après une réinitialisation aux valeurs d'origine (y compris la réinitialisation des données fiscales de la balance), une nouvelle Carte Mémoire Sécurisée est nécessaire et l'ancienne Carte Mémoire Sécurisée doit être archivée en toute sécurité. Par conséquent, nous recommandons de toujours avoir une Carte Mémoire Sécurisée supplémentaire en stock.
- Si plusieurs balances sont utilisées en mode vente accompagnée, il est obligatoire que toutes les balances soient dotées de la même version logicielle de bC et que celle-ci soit au moins aussi récente que la version V240 du logiciel de caisse.
- Le logiciel d'application de la balance n'est compatible qu'avec les logiciels de caisse du réseau équipés de la version V240 ou plus récente.
- Lorsque des composants importants de la balance sont défectueux (Carte mère par exemple), il est possible que l'installation d'un nouveau composant requière une nouvelle Carte Mémoire Sécurisée.
- En cas de remplacement de la carte mère, il est indispensable de changer aussi la SMC.

## **3. Archivage de données à partir de la SMC**

FiscalSafe est un outil qui fonctionne sur un PC. Il convertit les données du SMC et les archive.

FiscalSafe est validement certifié à partir de la version 1.0.0 et peut être utilisé à partir de cette version.

L'outil FiscalSafe actuel peut être téléchargé ici : www.mt.com/retail-fiscal

Le fichier d'exportation créé est une copie à l'échelle 1:1 des données de la Carte Mémoire Sécurisée dans un format CSV. METTLER TOLEDO recommande d'archiver régulièrement les données fiscales contenues dans la SMC. Le nom du fichier d'exportation a la structure suivante :

- 1. Numéro de série de la balance
- 2. Numéro de série de la Carte Mémoire Sécurisée
- 3. Date et heure du ticket le plus ancien dans le fichier
- 4. Date et heure du ticket le plus récent dans le fichier

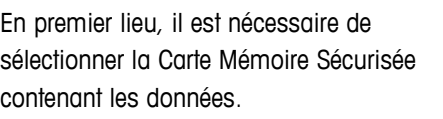

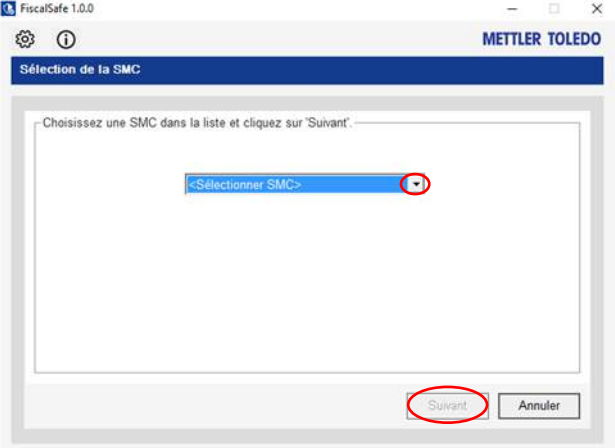

Il est ensuite possible de créer :

- Un fichier d'exportation de l'archive complète pour toutes les données de la Carte Mémoire Sécurisée
- Des données continues depuis la date où la dernière exportation a eu lieu.
- Des données couvrant une plage de dates personnalisée basée sur la date de la dernière clôture

Les données fiscales ne peuvent être archivées qu'après une clôture journalière.

Si aucune clôture n'a été effectuée, les données ne seront archivées que jusqu'à la date de la dernière clôture. Par conséquent, une archive par date doit être créée pour couvrir cette période de temps.

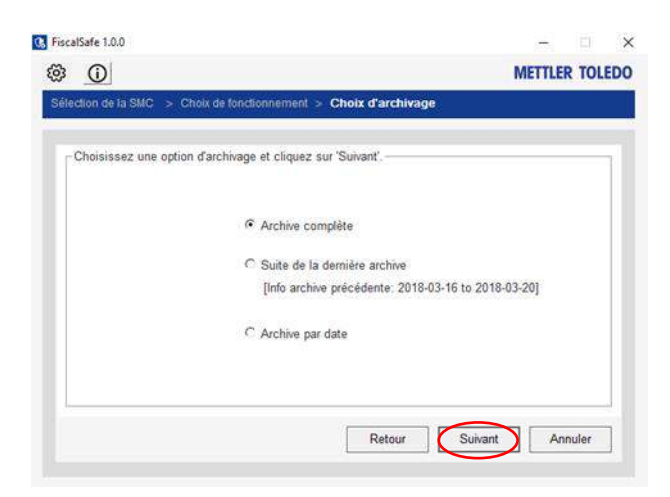

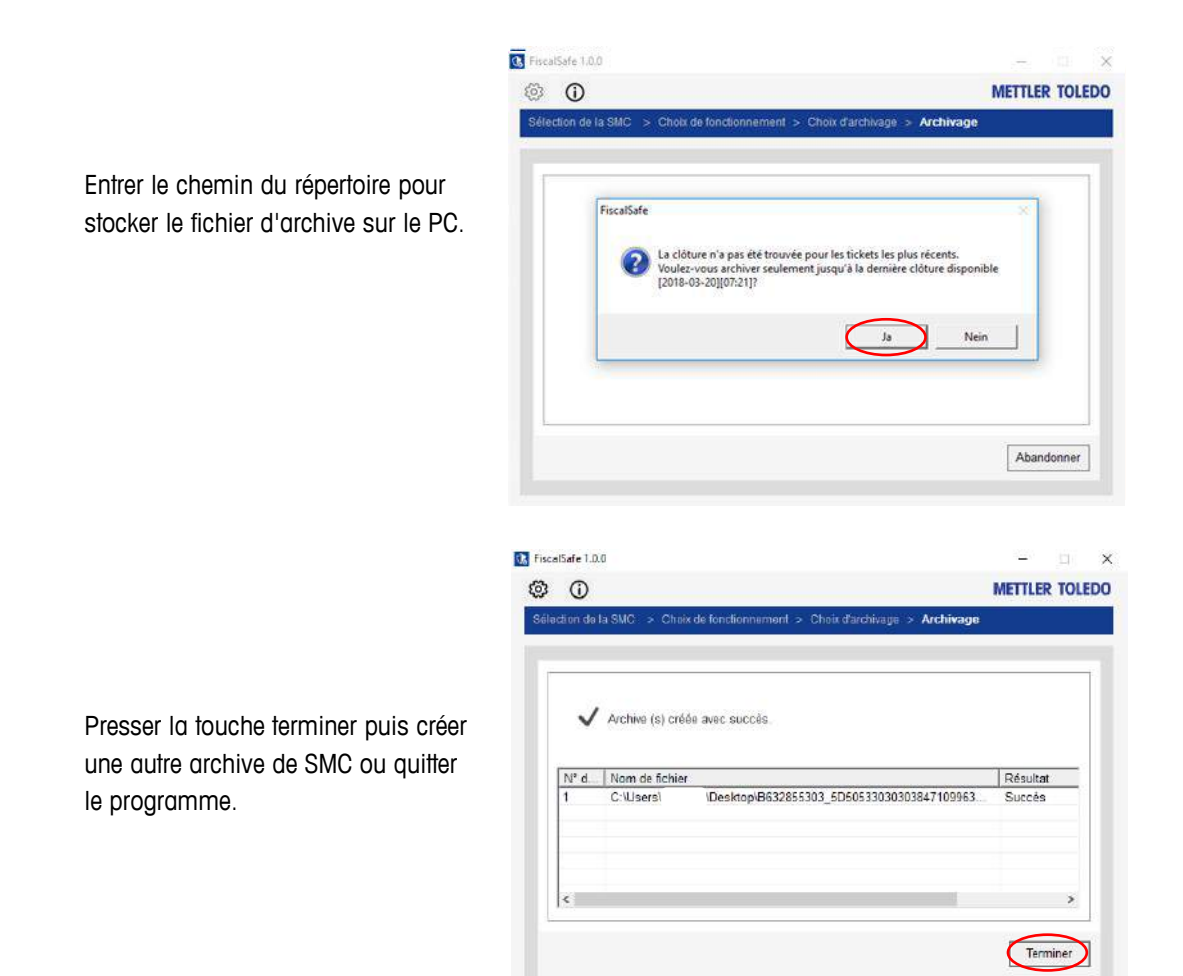

# **4. Si « Clôture non trouvée ! Faire une clôture avant archivage » apparaît :**

Une clôture journalière doit être effectuée avant l'archivage.

Si pour quelque raison que ce soit, une clôture journalière n'a pas pu être effectuée, suivre la procédure suivante :

Démarrer l'outil Fiscal Safe. Appuyer sur « Générer une nouvelle archive »

FiscalSafe va vous demander d'archiver les données jusqu'à la dernière clôture à la balance.

Si cet écran apparaît, appuyer sur

- Terminé,
- Réaliser une autre opération
- Sélectionner votre SMC

Créer une archive basé à la date des tickets:

Aller dans « Archive par date » et appuyer sur Suivant

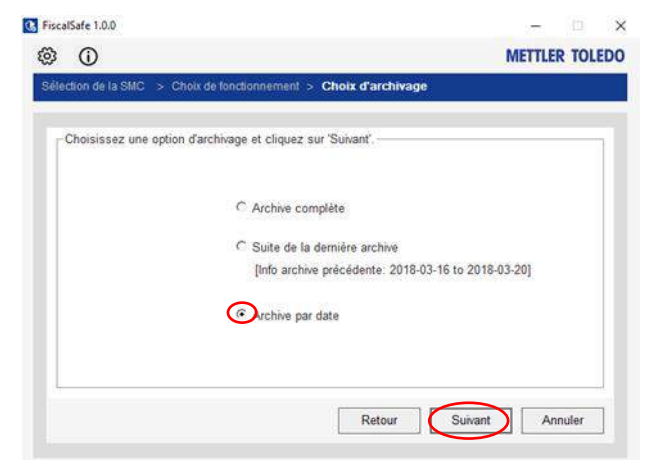

**D.** FiscalSafe 1.0.0

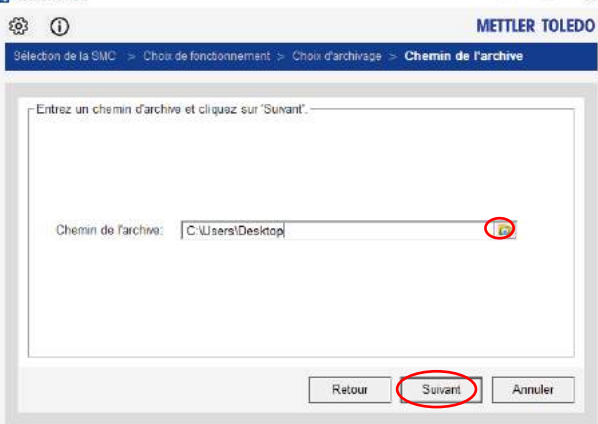

Choisir un chemin de répertoire pour l'archivage

Sélectionner la date à laquelle la dernière clôture a été effectuée. C'est en général la dernière journée où la balance fonctionnait correctement.

Pour plus de plus amples informations, appeler maintenant le distributeur.

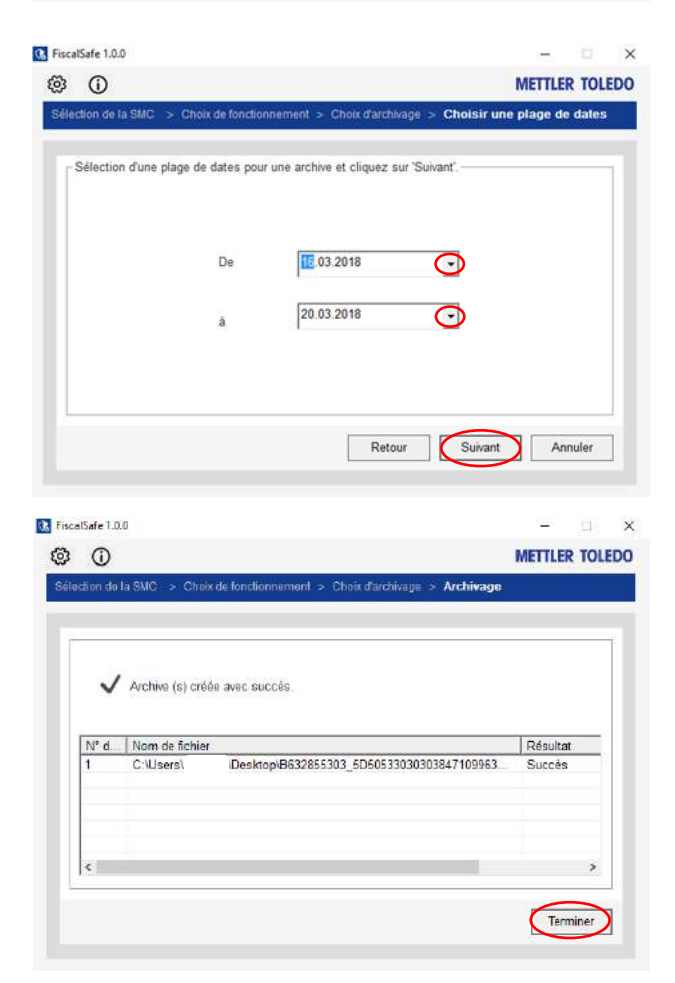

# **5. Présenter les données en cas de contrôle par l'administration fiscale.**

Dans le cas d'un contrôle par l'administration fiscale, il est obligatoire d'être dans la capacité de fournir toutes les archives de données créées durant les six dernières années. Puisque la bC utilise une Carte Mémoire Sécurisée comme archive, toutes les Cartes Mémoire Sécurisées doivent être remplacées tous les deux ans. Elles doivent par la suite être conservées pendant six ans.

METTLER TOLEDO fournit un outil informatique séparé pouvant être installé sur un PC de bureau. Celui-ci est nécessaire afin de rendre les données de la Carte Mémoire Sécurisée disponibles pour un contrôle.

Attention, les données fiscales ne peuvent être archivées qu'après une clôture journalière.

Si aucune clôture n'a été effectuée, se référer au paragraphe 2 ci-dessus pour obtenir une aide supplémentaire.

Pour afficher les données archivées, aller dans « Vérifier une archive existante »

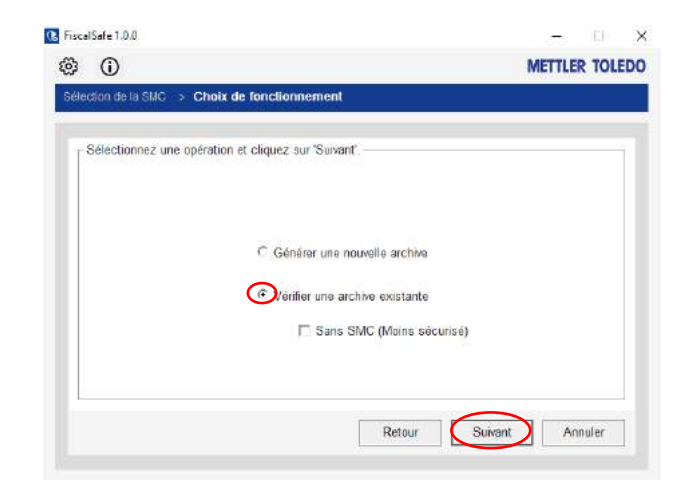

Si la SMC a été perdue ou endommagée pour quelque raison que ce soit, le logiciel bC autorise une vérification d'archive sans SMC. La vérification est cependant MOINS sûre qu'à partir de la SMC !

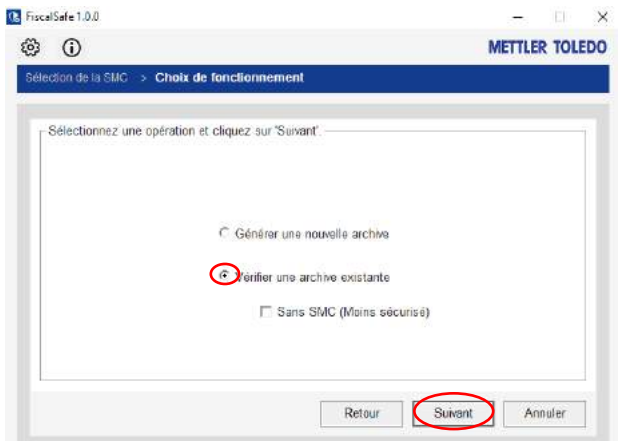

Choisir le chemin de répertoire de l'archive à vérifier

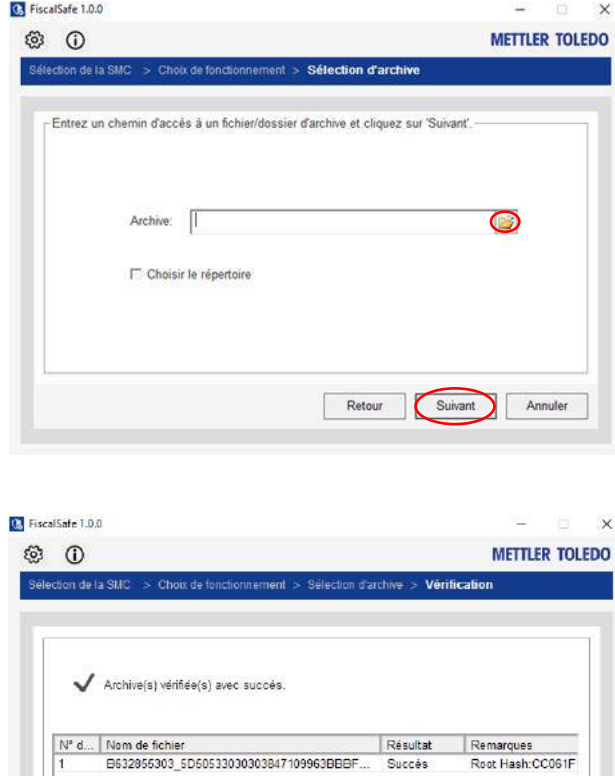

Termine

Après la vérification automatique de l'archive, operateur peut terminer FiscalSafe.

Au cours du contrôle, l'intégrité des signatures des données a été vérifiée.

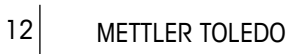

### **Clause de non-responsabilité**

METTLER TOLEDO fournit ce guide pratique à titre de service pour aider les clients. Si vous lisez ou utilisez le présent document, vous reconnaissez et acceptez ce qui suit :

Le présent document peut contenir des inexactitudes et des erreurs de nature substantielle et/ou typographique. METTLER TOLEDO n'endosse aucune responsabilité quant à l'exactitude ou l'exhaustivité des informations, la fiabilité des conseils, opinions ou déclarations figurant dans le présent document. Si vous vous fiez à ces informations, conseils, opinions ou déclarations, vous le faites à vos propres risques. METTLER TOLEDO ne garantit en aucun cas l'exactitude, l'absence d'erreurs, l'exhaustivité, la fiabilité, la véracité et le caractère actuel du présent document ou de son contenu.

METTLER TOLEDO ne saurait être tenue pour responsable des décisions prises ou des actions entreprises par vousmême ou quiconque à l'appui des informations présentes dans ce document. METTLER TOLEDO et ses filiales n'assumeront aucune responsabilité en cas de dommages résultant d'une réclamation découlant de ou en rapport avec l'utilisation du présent document

METTLER TOLEDO N'ASSUME AUCUNE RESPONSABILITÉ OU RISQUE LIÉ À L'UTILISATION DES INFORMATIONS CONTENUES DANS CE DOCUMENT. LE PRÉSENT DOCUMENT NE CONSTITUE PAS UN AVIS JURIDIQUE. AVANT TOUTE PRISE DE DÉCISION, VOUS DEVEZ OBTENIR VOS PROPRES CONSEILS CONCERNANT LE RESPECT DES EXIGENCES LÉGALES ET RÉGLEMENTAIRES. CES INFORMATIONS SONT FOURNIES SANS AUCUNE REPRÉSENTATION, APPROBATION, OU GARANTIE DE QUELQUE NATURE QUE CE SOIT, EXPLICITE OU IMPLICITE, NOTAMMENT, MAIS SANS S'Y LIMITER, DE GARANTIE DE TITRE OU D'EXACTITUDE ET DE GARANTIE IMPLICITE DE QUALITÉ MARCHANDE, D'ADÉQUATION À UN USAGE PARTICULIER OU D'ABSENCE DE CONTREFAÇON, À LA SEULE EXCEPTION DES GARANTIES (LE CAS ÉCHÉANT) QUI NE PEUVENT ÊTRE EXPRESSÉMENT EXCLUES EN VERTU DES LOIS APPLICABLES. METTLER TOLEDO ou ses filiales ne sauraient être tenues pour responsables de quelque dommage que ce soit résultant des informations contenues dans le présent document et ce, même si METTLER TOLEDO est consciente de la possibilité de tels dommages. Les « dommages » comprennent, mais sans s'y limiter, toutes les pertes et tous les dommages directs, indirects, fortuits, spéciaux, conséquents et préjudiciables découlant d'un contrat, d'un délit ou de toute autre théorie de responsabilité (y compris les honoraires et les frais juridiques et comptables raisonnables).

Aucun élément de cette notice ne peut être reproduit ou diffusé sous quelque forme que ce soit sans une autorisation écrite de METTLER TOLEDO.

© 2017 METTLER TOLEDO. Tous droits réservés.

Mettler Toledo SAS 18/20 avenue de la Pépinière 78222 Viroflay Cedex

Numéro de commande 30469923

© 12/ 2017 METTLER TOLEDO

### Pour assurer l'avenir de vos produits:

Le service après-vente METTLER TOLEDO vous garantit pendant des années leur qualité, leur précision de mesure et le maintien de leur valeur.

Veuillez-vous informer au sujet de nos propositions de service après-vente attractives.

#### **www.mt.com/service**

#### **[www.mt.com/retail-fiscal](https://www.mt.com/fr/fr/home/perm-lp/product-organizations/retail/Fiscalization.html)**

**Mettler-Toledo GmbH** Im Langacher 44 8606 Greifensee, Switzerland www.mt.com/contact Sous réserve de modifications techniques. © Mettler-Toledo GmbH 05/2018

Numéro de commande 30469923 fr